# よくある質問と回答

# **電 子 入 札 シ ス テ ム**

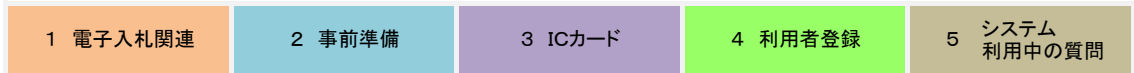

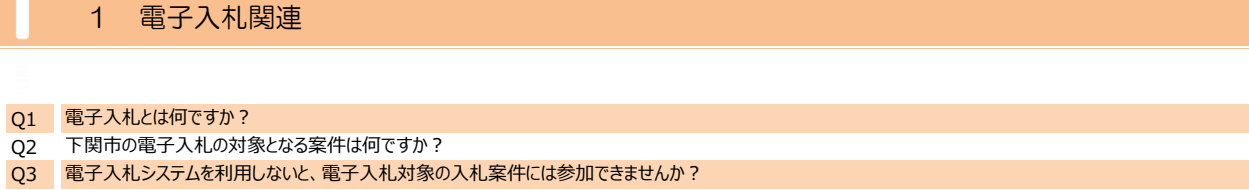

- Q4 電子入札システムを利用するために必要な手続きはありますか?
- Q5 電子入札システムを利用するために必要な手続きはありますか?
- Q6 電子入札ヘルプデスクについて教えてください。
- Q7 | 電子入札システムについてのわからないことは、ヘルプデスクに問い合わせたらいいですか?
- Q8 ヘルプデスクにIP電話から電話しても繋がりません。どうしたらいいですか?

# Q1 電子入札とは何ですか?

- A1 電子入札とは、「入札参加申請」、「入札書の提出」、「落札結果の確認」といった入札業務を、インターネットを利用したシステムで電子的なやりとりにより行いま す。
	- 入札参加者は会社に居ながらにして入札に参加することができます。

下関市では、平成14年度から独自に電子入札を行っていましたが、平成27年度途中から国土交通省や山口県が採用しているコアシステムによる電子入札 に移行しました。

## Q2 下関市の電子入札の対象となる案件は何ですか?

- A2 下関市における電子入札の対象となる案件については次のとおりです。
	- 上下水道局においては、建設工事、測量・建設コンサルタントのみが電子入札の対象となります。

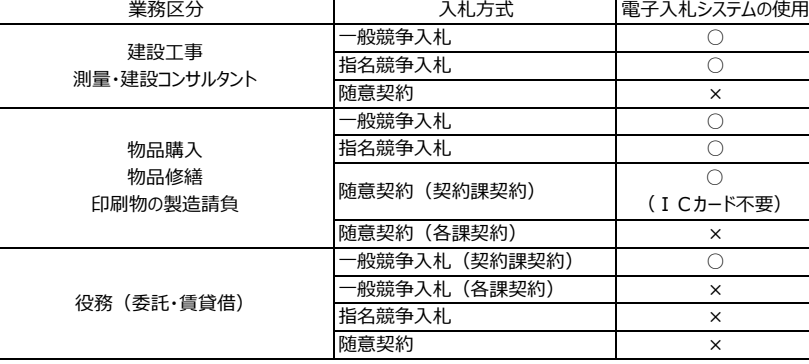

### Q3 電子入札システムを利用しないと、電子入札対象の入札案件には参加できませんか?

A3 原則として書面(紙)による入札参加はできません。 ICカード等を準備のうえ、電子入札システムの利用者登録を行ってください。

#### Q4 電子入札システムを利用するために必要な手続きはありますか?

A4 下関市の競争入札に参加するためには、下関市の建設工事等競争入札参加資格、物品・役務競争入札参加資格が必要です。 競争入札参加資格をお持ちであれば、ICカード等を購入のうえ、利用者登録を行えば参加が可能となります。

## Q5 電子入札システムを利用するために必要な手続きはありますか?

A5 電子入札システム:平日8時30分から20時まで (土、日、祝日、年末年始はご利用できません。) 入札情報公開システム:平日6時から23時まで (土、日、祝日、年末年始はご利用できません。)

## Q6 電子入札ヘルプデスクについて教えてください。

- A6 電子入札システム、入札情報公開システムの操作方法で不明な点がありましたら、お問い合わせください。 ○対応時間:平日9:00~12:00 13:00~17:30 ○E-Mail:sys-e-cydeenasphelp.rx@ml.hitachi-systems.com ※E-Mailは24時間365日受付ますが、受付時刻によって回答が翌営業日になることがあります。 ○電話:0570-021-777
- Q7 電子入札システムについてのわからないことは、ヘルプデスクに問い合わせたらいいですか?
- A7 ヘルプデスクは、電子入札システムと入札情報公開システムの「操作方法」に関する質問のみ受け付けます。それ以外の質問は以下のところに問い合わせてくださ ○ICカードの取得、設定・・・電子入札コアシステム対応の認証局
	- 入札制度及び個別案件
		- ・・・下関市総務部契約課 工事契約係 083-231-1761 物品役務契約係 083-231-3178
		- 豊浦総合支所下関北部建設事務所 083-772-4027
			- 下関市上下水道局経営管理課契約管財係 083-231-8851
- Q8 ヘルプデスクにIP電話から電話しても繋がりません。どうしたらいいですか?
- A8 電子入札システムASPのヘルプデスク電話回線はNTTコミュニケーションズのナビダイヤル®サービスを利用しており、ナビダイヤル®サービスの制限により一部のIP 電話からは接続できません。

IP電話でない一般電話、もしくは携帯電話から電話をかけてください。

# 2 事前準備

- Q1 電子入札を利用するためには何が必要ですか?
	- Q2 インターネット接続環境とは具体的にどのような通信ができればよいのですか?
- Q3 電子入札システムを利用するためには、どのようなパソコンがいいですか?
- Q4 使用するパソコンのOSは何がいいですか? Q5 パソコンのOSにMac OSは使えますか?
- Q6 電子入札が動作するブラウザは何がありますか?
- Q7 電子入札システムを利用するにあたり注意事項はありますか?
- Q8 現在、別業務で使用しているパソコンで、電子入札システムを利用してもかまわないですか?
- Q9 国土交通省や他の自治体の電子入札システムを使用しているパソコンで下関市の電子入札システムの使用はできますか?
- Q10 山口県の電子入札システムを使用しているパソコンで下関市の電子入札システムの使用はできますか?
- Q11 新しくパソコンを購入した場合、まず何をしたらいいですか?
- Q12 社内LAN経由やファイアウォール経由では、電子入札に参加できない場合もあると聞いたのですが?

#### Q1 Q電子入札を利用するためには何が必要ですか?

A1 電子入札システムをご利用いただくには、以下の機器等が必要です。 ①パソコン ⑤各民間認証局が提供しているコアシステム用ソフトウェア ②インターネット接続環境(HTTP、HTTPS、SMTP、LDAP通信が可能なこと) ③電子証明書(ICカード) ④ICカードリーダ

#### Q2 インターネット接続環境とは具体的にどのような通信ができればよいのですか?

A2 以下の通信プロトコルが利用可能である必要があります。

· SMTP : Simple Mail Transfer Protocol (電子メール) 【注】社内LANを使用する場合、社内のファイアーウォールが上記通信プロトコルの通過を許可しているかご確認ください。 ·HTTP : Hypertext Transfer Protocol (WWW) ·HTTPS: Hypertext Transfer Protocol Security (SSL) インターネットサービスプロバイダー(ISP)または社内のシステム管理者にご確認ください。 ・LDAP :Lightweight Directory Access Protocol

## Q3 電子入札システムを利用するためには、どのようなパソコンがいいですか?

A3 電子入札ASPにて使用するパソコンのスペックは以下のとおりです。 ·グラフィックプロセッサ(GPU): WDDM対応グラフィックプロセッサ (VRAM128MB以上) 推奨 なお、ここに示したスペックは推奨環境の最低ラインであり、可能であればこれ以上のスペックを持つ機器類を準備するようにしてください。 ・HDD:1ドライブの空きが、1.0GB以上の空き容量 ・CPU:Core Duo 1.6GHz 同等以上を推奨 ・ソフトウェア条件に示すOSが動作するPC/AT互換機 ・1024×768ドット(XGA)以上 ・ICカードリーダが接続できること ・32bit版:1.0GB以上を推奨 ・64bit版:2.0GB 以上を推奨 ・メモリ

#### Q4 使用するパソコンのOSは何がいいですか?

A4 ・Windows 8.1エディションなし、Pro (32bit版/64bit版) ・Windows 10 Home/Pro (32bit版/64bit版) ※認証局により対応OSが異なる場合があります。ICカードを取得した認証局に確認してください。 電子入札ASPにて動作確認済のOSは以下のとおりです。 ・Windows 11 Home/Pro (64bit版)

#### Q5 パソコンのOSにMac OSは使えますか?

A5 下関市の電子入札システムでは、Mac OSは使用できません。Windowsのみが利用可能です。

Q6 電子入札が動作するブラウザは何がありますか?

- A6 電子入札ASPにて使用できるブラウザは以下のとおりです。 ・Microsoft Edge(Chromium版)(バージョン89以上) ※Microsoft EdgeのIEモードは対応しておりません。
	- ・Google Chrome(バージョン89以上)
	- ・Internet Explorer 11
	- ※Internet Explorerは32 bit版をご利用ください。

※認証局により対応ブラウザが異なる場合があります。ICカードを取得した認証局に確認してください。 ※Internet ExplorerはWindows8.1をご利用の方のみご利用可能です。ただし、Microsoft社延長サポート終了日(2023年1月11日)までとなります。

# Q7 電子入札システムを利用するにあたり注意事項はありますか?

A7 以下の内容を確認・設定してください。④ブラウザのポップアップブロック機能を解除していること。 ⑤信頼済みサイトに電子入札システムのサイトが登録されていること。 ③YahooやGoogle等のツールバーを使用してる場合、当該ツールバーのポップアップブロック機能を解除していること。 ①Windowsユーザ名が2バイト文字(日本語等)でないこと。 ②Windowsドメイン名が2バイト文字(日本語等)でないこと。

### Q8 現在、別業務で使用しているパソコンで、電子入札システムを利用してもかまわないですか?

A8 利用条件に合うパソコンであれば、別業務で使用しているパソコンと兼用することはできます。 ただし、兼用するパソコンに入っているソフトと電子入札に必要なソフトとの相性が悪いと、利用する際に支障を来たすことや別業務での使用により応札時刻に間に 合わない等の問題が発生することもあります。 できるだけ、電子入札システム専用のパソコンの準備をお願いします。

# Q9 国土交通省や他の自治体の電子入札システムを使用しているパソコンで下関市の電子入札システムの使用はできますか?

A9 国土交通省の電子入札システムが問題なく動作しているパソコンであれば、ブラウザの設定等を行っていただくだけで下関市電子入札システムを使用することがで きます。

#### Q10 山口県の電子入札システムを使用しているパソコンで下関市の電子入札システムの使用はできますか?

A10 山口県の電子入札システムが問題なく動作しているパソコンであれば、ブラウザの設定等を行っていただくだけで下関市電子入札システムを使用することができます。

#### Q11 新しくパソコンを購入した場合、まず何をしたらいいですか?

A11 新しくパソコンを購入した場合は、再度、次の設定を行ってください。 ②各民間認証局が提供している最新のコアシステム用ソフトウェアのインストール ③信頼済みサイトに電子入札システムのサイトを登録 ④ブラウザのポップアップブロック機能の解除 ①ICカードリーダーのインストール

#### Q12 社内LAN経由やファイアウォール経由では、電子入札に参加できない場合もあると聞いたのですが?

A12 社内LAN、ファイアウォールを経由する場合は、次に示す通信プロトコルが通過できるように設定する必要があるため、通過できるように設定されていない(設定で ·HTTP : Hypertext Transfer Protocol (WWW) 【通過が必要な通信プロトコル】 ·HTTPS: Hypertext Transfer Protocol Security (SSL) ·LDAP : Lightweight Directory Access Protocol · SMTP : Simple Mail Transfer Protocol (電子メール) きない)場合、電子入札に参加できないことがあります。

# 3 ICカードについて

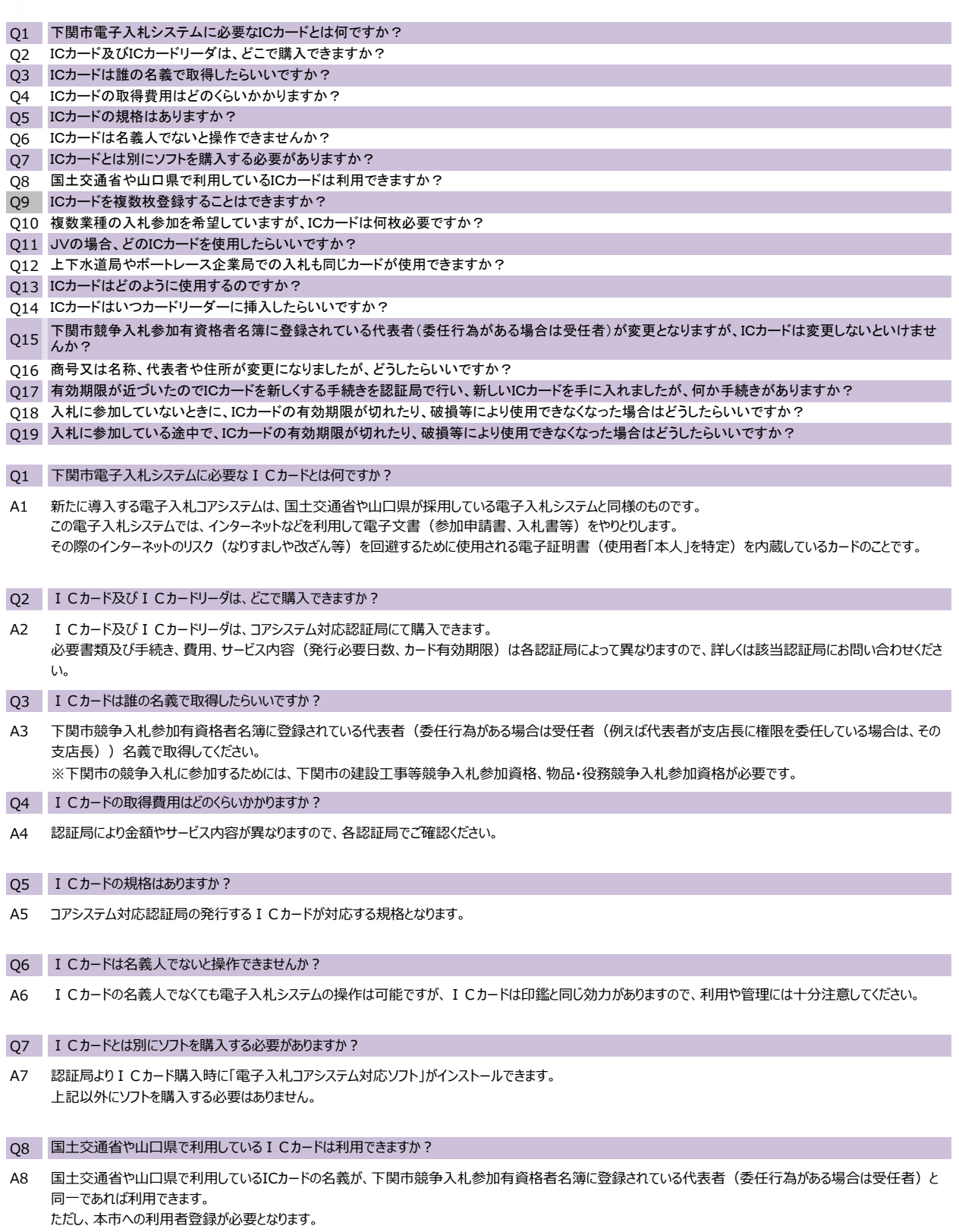

Q9 ICカードを複数枚登録することはできますか?

A9 できます。紛失、破損する恐れもありますので複数枚準備しておくと、ICカードが使用不能等になった場合に、もう一つのカードで対応することも可能です。

### Q10 複数業種の入札参加を希望していますが、ICカードは何枚必要ですか?

- A10 契約締結の権限を持つ者がそれぞれの業務で同一であれば、1枚のICカードで入札手続きを行うことができます。 一部業種のみ契約締結権限を委任しているなどの理由から契約締結者が異なる場合には、それぞれにICカードを用意していただく必要があります。
- Q11 JVの場合、どのICカードを使用したらいいですか?
- A11 JVの場合は、代表企業のICカードを使用してください。
- Q12 上下水道局やボートレース企業局での入札も同じカードが使用できますか?
- A12 使用できます。上下水道局やボートレース企業局用にICカードを準備する必要はありません。
- Q13 ICカードはどのように使用するのですか?
- A13 電子入札システムを利用するパソコンに接続された I Cカードリーダーに、I Cカードを挿入して使用します。 なお、操作途中でICカードを抜いてしまうと処理が無効となりますので、操作中はICカードを抜かないでください。
- Q14 I Cカードはいつカードリーダーに挿入したらいいですか?
- A14 利用者登録メニューのPIN番号入力画面が表示されましたら、ICカードを挿入してください。 なお、操作途中でICカードを抜いてしまうと処理が無効となりますので、操作中はICカードを抜かないでください。
- Q15 下関市競争入札参加有資格者名簿に登録されている代表者(委任行為がある場合は受任者)が変更となりますが、ICカードは変更しないといけませんか?
- A15 ICカードの変更の手続きが必要となりますので、購入された認証局へお問い合わせください。
- また、下関市建設工事等もしくは物品・役務の競争入札参加資格審査申請事項変更の手続きも併せてお願いします。
- Q16 商号又は名称、代表者や住所が変更になりましたが、どうしたらいいですか?
- A16 購入された認証局へお問い合わせください。 また、下関市建設工事等もしくは物品・役務の競争入札参加資格審査申請事項変更の手続きも併せてお願いします。
- Q17 有効期限が近づいたので I Cカードを新しくする手続きを認証局で行い、新しい I Cカードを手に入れましたが、何か手続きがありますか?
- A17 利用者登録の利用者登録メニュー画面の「更新」から、ICカードの更新を行ってください。下関市で手続きすることは特にありません。 ※有効期限が切れた場合は、新規での登録となります。
- Q18 入札に参加していないときに、ICカードの有効期限が切れたり、破損等により使用できなくなった場合はどうしたらいいですか?
- A18 ICカードを破損・紛失・閉塞・失効した場合は、速やかに認証局へ失効(無効)の手続きを行ってください。 新しいICカードを受け取った後に、利用者登録から新規に登録してください。(古いICカードがない場合は、更新の登録はできません。) ※破損等の関係で、使用できるICカードが手元にない間に入札に参加希望の場合は、下関市へご相談ください。
- Q19 入札に参加している途中で、ICカードの有効期限が切れたり、破損等により使用できなくなった場合はどうしたらいいですか?
- A19 別のICカードをお持ちの場合は、そのカードで入札手続きを継続することが可能です。 別のICカードがない場合は、下関市へご相談ください。 ※別のICカード:有効期限が切れたり、破損等により使用できなくなったICカードと、ICカードの名義人(=下関市競争入札参加有資格者名簿に登録 されている代表者(委任行為がある場合は受任者)が同一であること。
- 4 利用者登録
- Q1 利用者登録は、入札に参加するたびにしなければならないのですか?
- Q2 PIN番号とは何ですか?
- Q3 連続してPIN番号の入力間違いをしてしまうと、ICカードが使用できなくなりますか?
- Q4 利用者登録の資格審査情報検索画面で「業者番号」と「商号又は名称」を入力して「検索」ボタンを押しましたが、エラーが表示されました。どうしたらい いですか?
- Q5 利用者登録画面中の「代表窓口情報のメールアドレス」と「ICカード利用部署情報のメールアドレス」の違いは何ですか?
- Q6 会社名・代表者の氏名に一部特殊な漢字(旧字)が使用されていますが、入力できますか?
- Q7 |利用者登録の手続きが終わりましたが、メールで登録のお知らせが届きません。どうしたらいいですか?
- Q8 ICカードの利用者登録が済んでいるかどうかを確認したときはどうしたらいいですか?
- Q9 利用者登録をしましたが、登録内容を確認したいときはどうしたらいいですか?
- Q10 利用者登録した内容を間違って入力した場合、変更できますか?
- Q11 | 利用者登録を行いましたが、いつから電子入札システムを利用できますか?
- Q12 電子入札に使用するパソコンの障害に備えて、複数のパソコンを用意した場合、それぞれのパソコンで利用者登録を行わなければならないですか?
- Q13 JVの場合、JVとしての利用者登録が必要ですか?

Q1 利用者登録は、入札に参加するたびにしなければならないのですか?

A1 利用者登録は、ICカード1枚につき1回のみです。

#### Q2 PIN番号とは何ですか?

- A2 コアシステム対応の認証局が、ICカード購入の際にICカード毎に発行する暗証番号です。
- Q3 | 連続してPIN番号の入力間違いをしてしまうと、I Cカードが使用できなくなりますか?
- A3 ICカードの失効までの誤入力回数は、各認証局により異なります。

#### Q4 利用者登録の資格審査情報検索画面で「業者番号」と「商号又は名称」を入力して「検索」ボタンを押しましたが、エラーが表示されました。どうしたらいいですか?

A4 「業者番号」に誤りがないかを確認してください。(「業者番号」は9桁です。) (例 : 株式会社A建設下関支店 → 株式会社A建設 下関支店) ※半角、全角の入力も区別されます。 ※ユーザーIDとパスワードには、何も入力しないでください。 ※受任者を登録(委任行為がある)する場合は、「○○支店」、「下関支社」の前に全角スペースを入力してください。 「商号又は名称」に誤りがないかを確認してください。 ※株式会社など、法人の種類を表す文字は省略しないでください。 (例 : ○…株式会社下関 ×…㈱下関 )

- Q5 利用者登録画面中の「代表窓口情報のメールアドレス」と「ICカード利用部署情報のメールアドレス」の違いは何ですか?
- A5 電子入札システムでは、発注者から通知書が発行された際などに、通知書到着のお知らせメールが届きます。 指名通知書のお知らせは、代表窓口情報に届き、その他の落札通知書や、再入札通知書等、指名通知書以外のお知らせは、ICカード利用部署情報に登 録したメールアドレス宛に届きます。できるだけ同じ内容を入力してください。

#### Q6 会社名・代表者の氏名に一部特殊な漢字(旧字)が使用されていますが、入力できますか?

A6 利用者登録では、一部使用できない文字がありますので、その際には、ひらがなまたは常用漢字に置き換えて入力してください。

#### Q7 利用者登録の手続きが終わりましたが、メールで登録のお知らせが届きません。どうしたらいいですか?

- A7 メールによる登録のお知らせは時間がかかることがありますが、15分以上たってもメールが来ない場合は、メールアドレスが間違っている可能性がありますので、利 用者登録の利用者登録メニュー画面の「変更」から登録したアドレスが正しいかどうかを確認してください。
- Q8 | I Cカードの利用者登録が済んでいるかどうかを確認したときはどうしたらいいですか?
- A8 ご使用のICカードにより、利用者登録の利用者登録メニュー画面の「登録」をクリックすると確認できます。 既に利用者登録がお済みでしたら、「挿入されているICカードの利用者は、すでに登録されています。」と表示されます。 利用者登録の入力画面が現れれば、利用者登録がされていないので、登録をお願いします。
- Q9 利用者登録をしましたが、登録内容を確認したいときはどうしたらいいですか?
- A9 利用者登録の利用者登録メニュー画面の「変更」から確認することができます。

#### Q10 利用者登録した内容を間違って入力した場合、変更できますか?

- A10 利用者登録の利用者登録メニュー画面の「変更」から修正することができます。
- Q11 利用者登録を行いましたが、いつから電子入札システムを利用できますか?
- A11 利用者登録(更新)後、すぐに使用することができます。 ※登録(更新)後、電子入札システムを利用する前に、必ず1度すべてのブラウザを閉じてください。
- Q12 電子入札に使用するパソコンの障害に備えて、複数のパソコンを用意した場合、それぞれのパソコンで利用者登録を行わなければならないですか?
- A12 利用者登録は、電子入札システムに I Cカードを登録する作業なので、 1 度登録を行えば複数のバソコンで使用することができます。 ただし、ブラウザの設定などは、使用するパソコンごとに行う必要があります。
- Q13 JVの場合、JVとしての利用者登録が必要ですか?
- A13 代表企業のICカードを使用しますので、JVとしての利用者登録は必要ありません。 そのため、構成員のカードでは電子システム内でその案件の入札状況の確認等はできません。

# 5 システム利用中の質問

- Q1 発注図書や入札公告等のファイルがダウンロードできません。
- Q2 画面のレイアウト表示が崩れてしまいます。
- Q3 互換表示設定が消えてしまいます。

#### Q4 PIN入力画面が出てきません。

- Q5 自分のパソコンと電子入札システムの時間がずれています。入札書等の提出はどちらの時間に合わせればよいですか?
- Q6 「セッションタイムアウトになりました。」との表示が出ました。電子入札システムは何分でタイムアウトになりますか?
- Q7 ファイルを添付して入札参加申請などを行ったとき、下記のエラーメッセージが表示されます。「指定された添付資料が見つかりません。」
- Q8 入札書を提出する画面のくじ番号とは何ですか?
- Q9 入札書が正常に提出されたことを確認するにはどうしたらよいですか?
- Q10 入札参加申請書を再提出することはできますか?
- Q11 入札書や内訳書、技術提案資料を再提出することはできますか?
- Q12 工事の電子入札における質問回答は案件に参加していない業者でも閲覧可能ですか?

#### Q1 発注図書や入札公告等のファイルがダウンロードできません。

- A1 Internet Explorerを使用している場合は互換表示設定を行ってください。 ①「Internet Explorer」を起動する。 ②「ツール」メニューより「互換表示設定」を選択する。 ③「追加するWebサイト」の欄に以下を入力し、「追加」ボタンをクリックする。 fwd.ne.jp ④「互換表示に追加したWebサイト」内に入力したアドレスがあることを確認する。
	- ⑤「閉じる」を押して設計画面を閉じる。

#### Q2 画面のレイアウト表示が崩れてしまいます。

A2 Internet Explorerを使用している場合は、上記A1を参考に互換表示設定を行ってください。

#### Q3 互換表示設定が消えてしまいます。

A3 Internet Explorer11を使用している場合、「閲覧の履歴」を削除すると互換表示設定も削除されてしまいます。「閲覧の履歴」を削除した場合は、再度互換 表示設定を行ってください。

①「Internet Explorer」を起動する。 また、何度互換表示設定を行っても設定が消えてしまう場合は、下記操作を行ってください。 ②「インターネットオプション」の「全般」タブ内、「終了時に閲覧の履歴を削除する」のチェックを外す。

#### Q4 PIN入力画面が出てきません。

- A4 他の発注機関が運営する電子入札システムを利用した時のキャッシュがPCに残っていて、キャッシュの不整合を起こしている可能性があります。 ④ブラウザのキャッシュクリアは、電子入札システムポータルサイトの「電子入札を利用するには」中の「利用のためのPc環境設定」をご確認ください。 電子入札補助アプリのキャッシュクリアとブラウザのキャッシュクリアをお試しください。 ①電子入札補助アプリの右クリックメニューから「キャッシュ削除」を選択する。 ②キャッシュ制御画面にて、「すべて削除」を選択する。 ③②の実施後、右クリックメニューにある「終了」で電子入札補助アプリを終了し、Windowsのスタートメニューより再起動する。
- Q5 自分のパソコンと電子入札システムの時間がずれています。入札書等の提出はどちらの時間に合わせればよいですか?
- A5 電子入札システムサーバ上の時間を基準として、全ての受付開始や締切等が設定されていますので、電子入札システム画面上部中央の時刻をご確認ください。
- Q6 「セッションタイムアウトになりました。」との表示が出ました。電子入札システムは何分でタイムアウトになりますか?
- A6 電子入札システムは最後にサーバと通信してから30分でタイムアウトになります。 ブラウザを全て閉じて、再度ログインをしてください。
- Q7 ファイルを添付して入札参加申請などを行ったとき、下記のエラーメッセージが表示されます。「指定された添付資料が見つかりません。」
- A7 ①添付するファイルがネットワーク上の共有フォルダ、またはフロッピーディスク等の外部メディアに保存されているとうまくいかないことがあります。ファイルを一度デスク トップ等に保存してから再度ファイル添付を実行してください。 ②信頼済みサイトの設定が正しく設定されていない可能性があります。未設定であれば設定していただき、設定済みの場合でも再度設定内容を確認してくださ い。

# Q8 入札書を提出する画面のくじ番号とは何ですか?

A8 電子入札システムでは、落札候補者が複数いた場合、電子くじにより決定します。このくじを行うときに用いる受注者が入力する任意の数値のことをくじ番号といいます。 くじ番号欄には、任意の3桁の数字を入力してください。(例:000、123、777など)

# Q9 入札書が正常に提出されたことを確認するにはどうしたらよいですか?

A9 入札書提出後、入札書受付票が自動発行されます。電子入札システムメニューの「入札状況一覧→入札/見積/辞退届受付表欄」に「表示」ボタンが表示され ていれば提出されています。

## Q10 入札参加申請書を再提出することはできますか?

A10 入札参加申請書の受付票の到着前であれば、再提出を希望する旨を発注者にご連絡ください。 下関市が再提出を許可した場合、調達案件一覧にある「競争参加資格確認申請書」の「再提出」欄に再提出ボタンが表示され、各申請書・資料を再提出す ることができるようになります。 受付票が到着した後は電子入札システム上での再提出ができませんので、その際は発注者に個別にご相談ください。

Q11 入札書や内訳書、技術提案資料を再提出することはできますか?

- A11 入札書・内訳書・技術提案資料については、電子入札システム上での再提出はできません。 間違って提出した場合でも原則として修正・撤回はできませんので、よく確認してから提出してください。
- Q12 工事の電子入札における質問回答は案件に参加していない業者でも閲覧可能ですか?
- A12 入札説明書の質問回答は、案件に参加していない業者でも閲覧可能です。ただし、業者名称は表示されません。